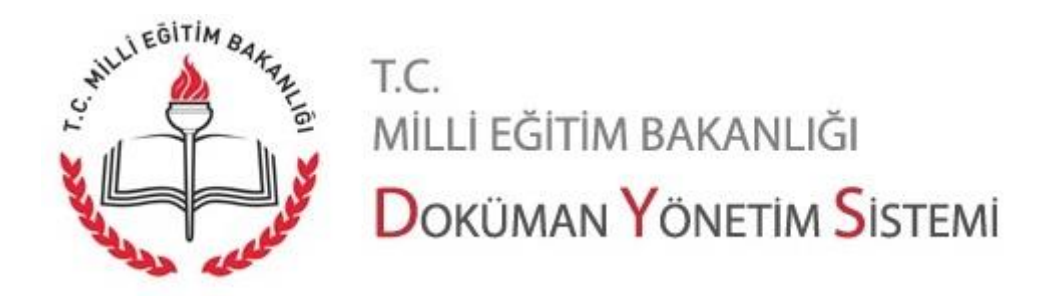

# **Dilekçe Sorgulama e-Devlet Kapısında (28/09/2018)**

Dilekçe sorgulama hizmeti 28/09/2018 tarihinden itibaren e-Devlet [\(https://www.turkiye.gov.tr\)](https://www.turkiye.gov.tr/) üzerinden sunulmaya başlanmıştır.

e-Devlet üzerinden dilekçe sorgulama hizmetine birden fazla yoldan ulaşılabilir. Kolay bir erişim için şu yol izlenebilir:

Ana sayfada kurumlar butonuna tıklanır.

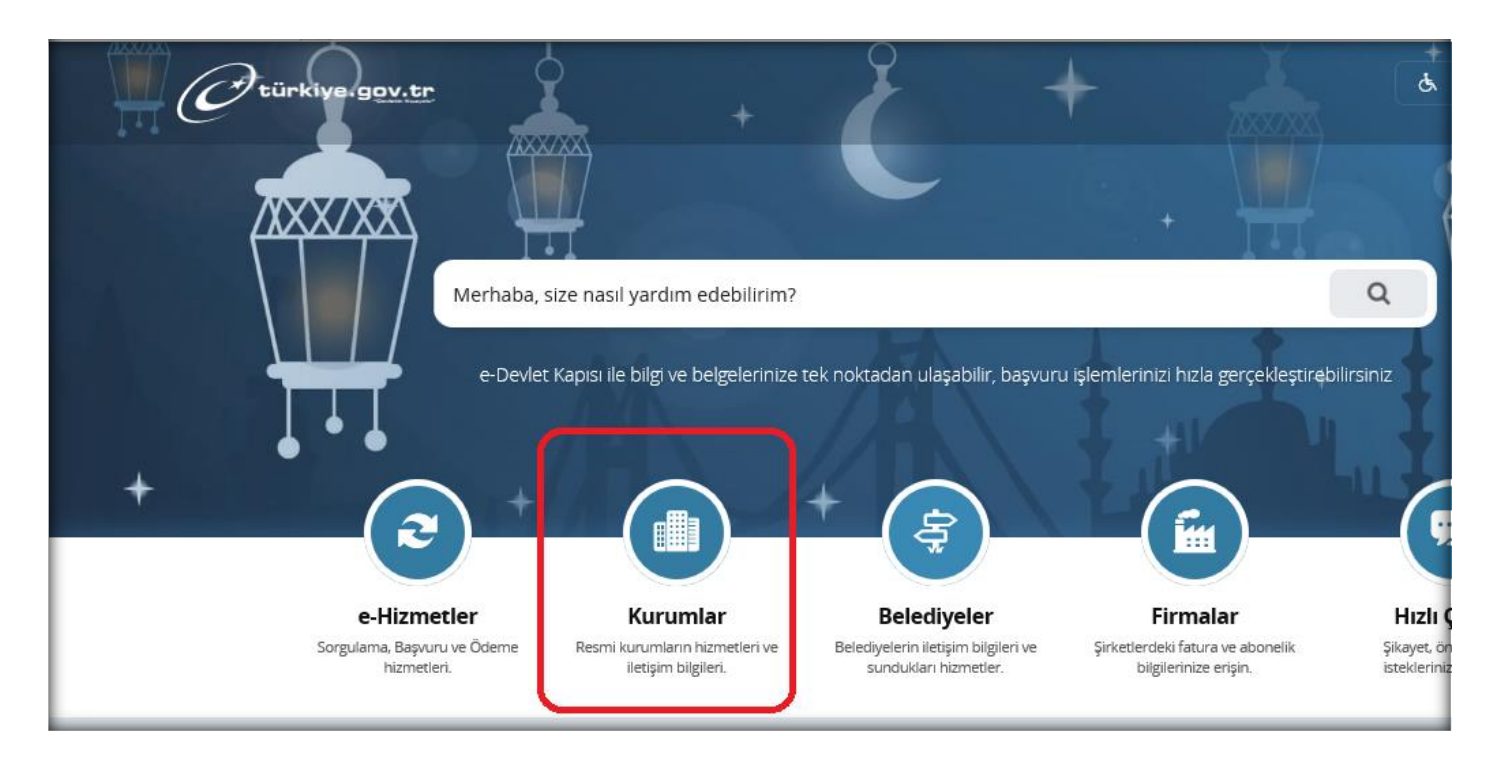

Kurum listesi penceresi açılır.

Burada Milli Eğitim Bakanlığına ait hizmetlere ulaşmak için 1 nolu alanda yer alan"M" harfine tıklanır. Böylece sayfanın alt kısmında "M" harfi ile başlayan kurumlar listelenir. 2 nolu alanda Milli Eğitim Bakanlığı linkine tıklanır.

Sayfa 1

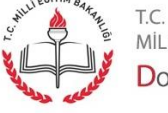

MİLLİ EĞİTİM BAKANLIĞI DOKÜMAN YÖNETIM SISTEMI

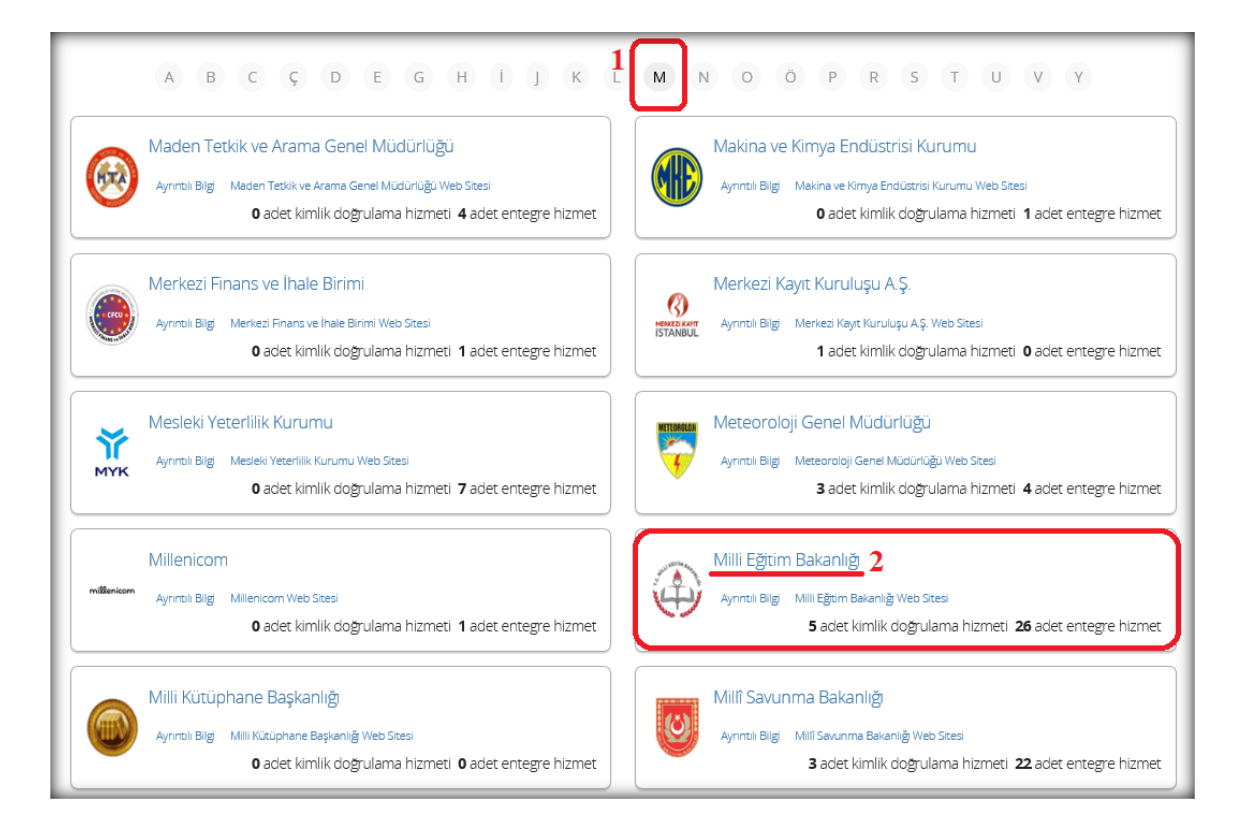

Açılan sayfada Milli Eğitim Bakanlığına ait hizmetler listelenir.

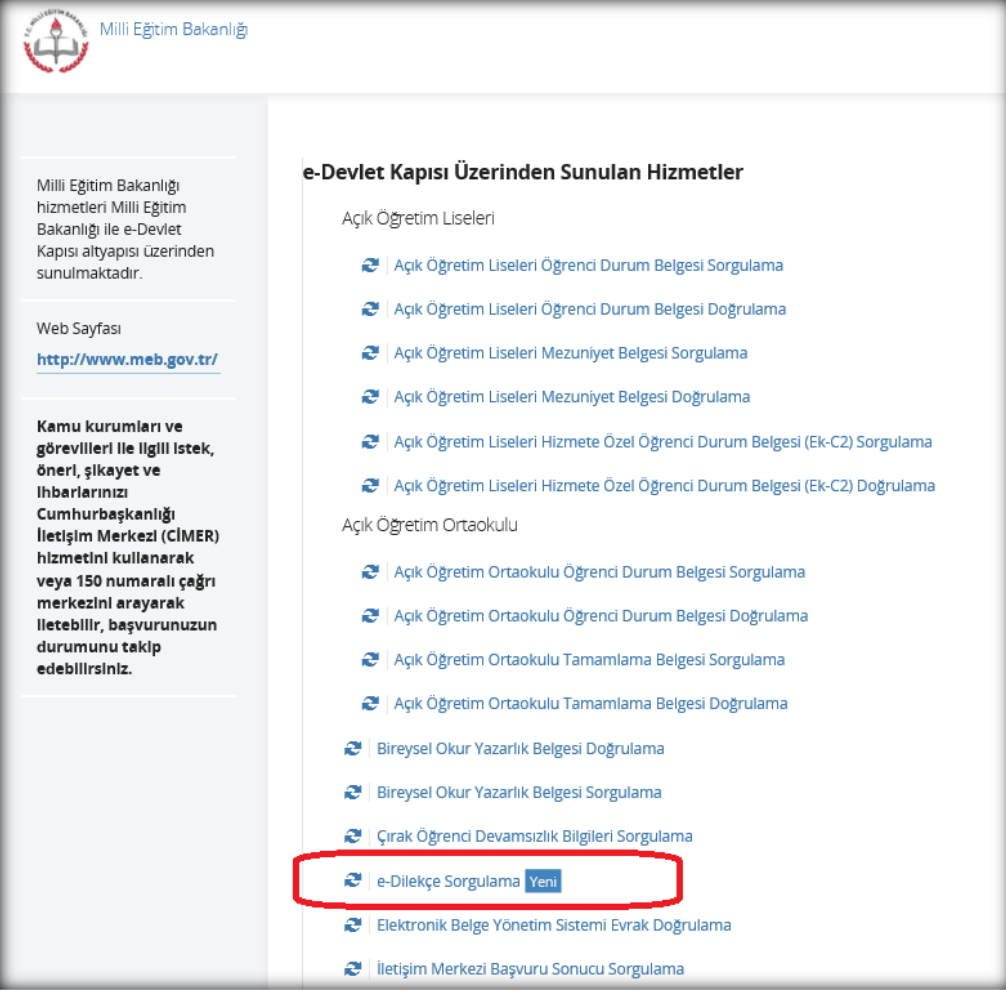

Sayfa 2

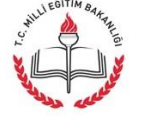

T.C. MİLLİ EĞİTİM BAKANLIĞI DOKÜMAN YÖNETIM SISTEMI Milli Eğitim Bakanlığı'na bağlı kurumlara verilen dilekçelerin takibini yapmak için "e-Dilekçe Sorgulama" linkine tıklanır.

e-Türkiye portalına giriş yapılmamış ise aşağıdaki gibi kimlik doğrulama ekranı görüntülenir. Buradan sisteme giriş için yöntem seçilir. Kullanıcılar e-Devlet Şifresi, mobil imza, e-imza, T.C.Kimlik kartı veya banka hesabı üzerinden giriş yapabilir. "Kimliğimi Şimdi Doğrula" butonuna tıklanır.

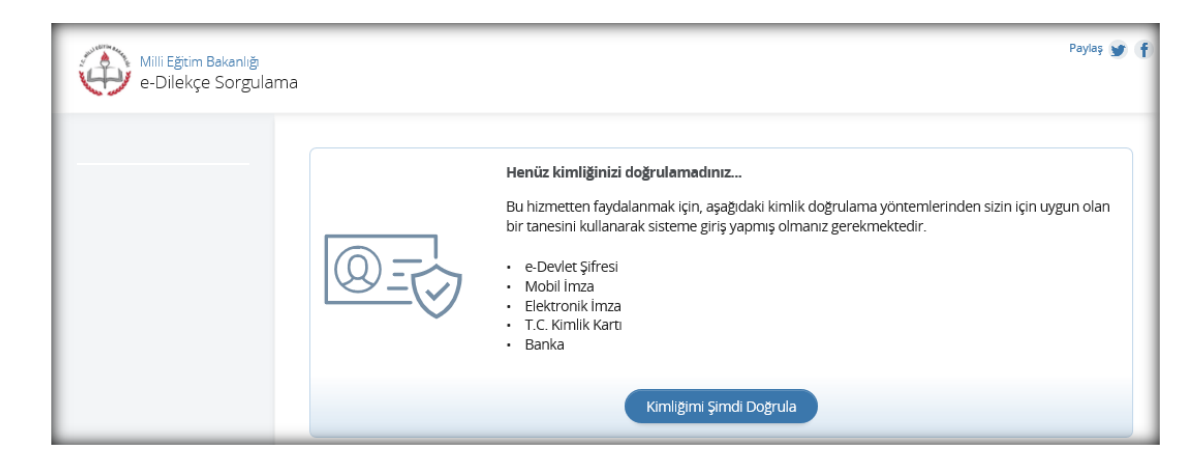

Kişiler kendilerine uygun yönetimi seçerek e-Devlet Kapısı'na giriş yapar. (Giriş işlemlerine ilişkin direktifler bu sayfada yer almaktadır.)

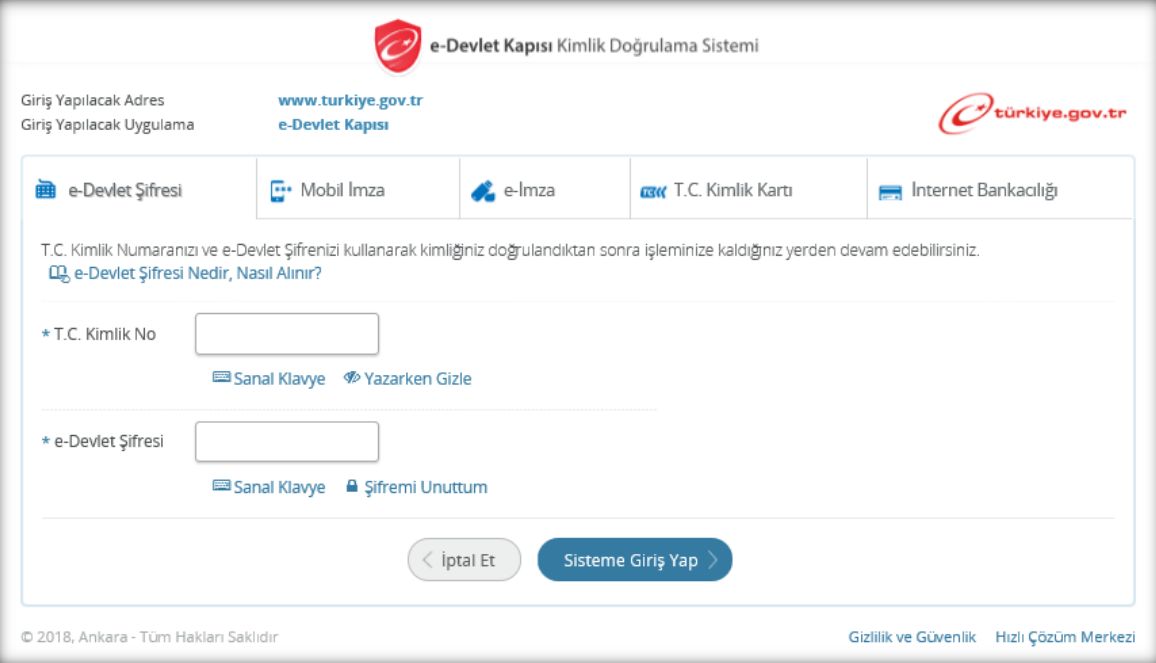

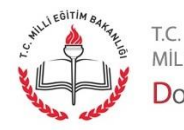

Sayfa 3

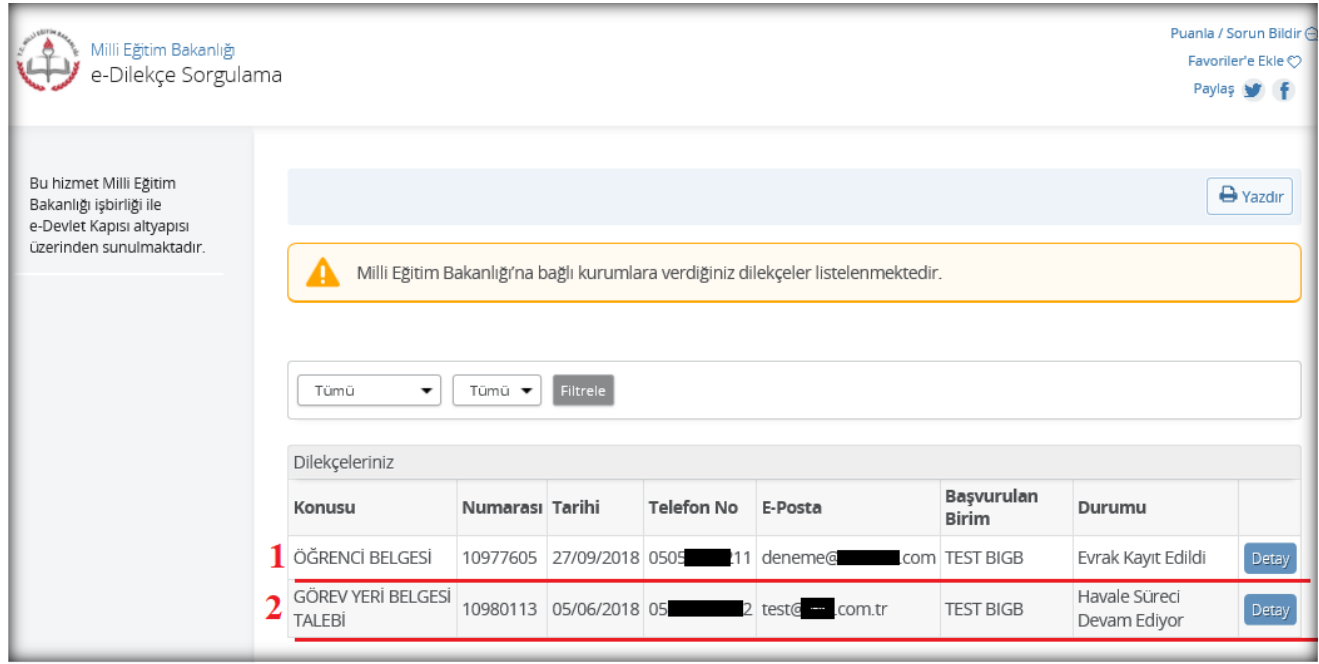

Açılan pencerede MEB'e bağlı kurumlara verdiğiniz dilekçeler listelenir. Bu ekranda verdiğiniz dilekçe sayısı çok ise aradığınız dilekçenize daha kolay ulaşmanız için konulmuş filtreler vardır.

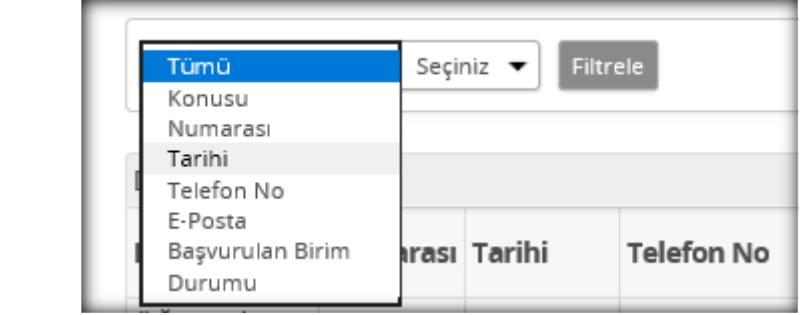

Ayrıca verilen dilekçelere ilişkin daha kapsamlı bilgiye "Detay" butonuna tıklayarak ulaşılır.

Detay butonuna tıklandığı zaman aşağıdaki resimde görüldüğü gibi tablolardan oluşan bir sayfa açılmaktadır.

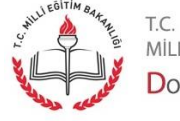

Sayfa 4

t.c.<br>milli eğitim bakanlığı<br>**D**oküman **Y**önetim **S**istemi

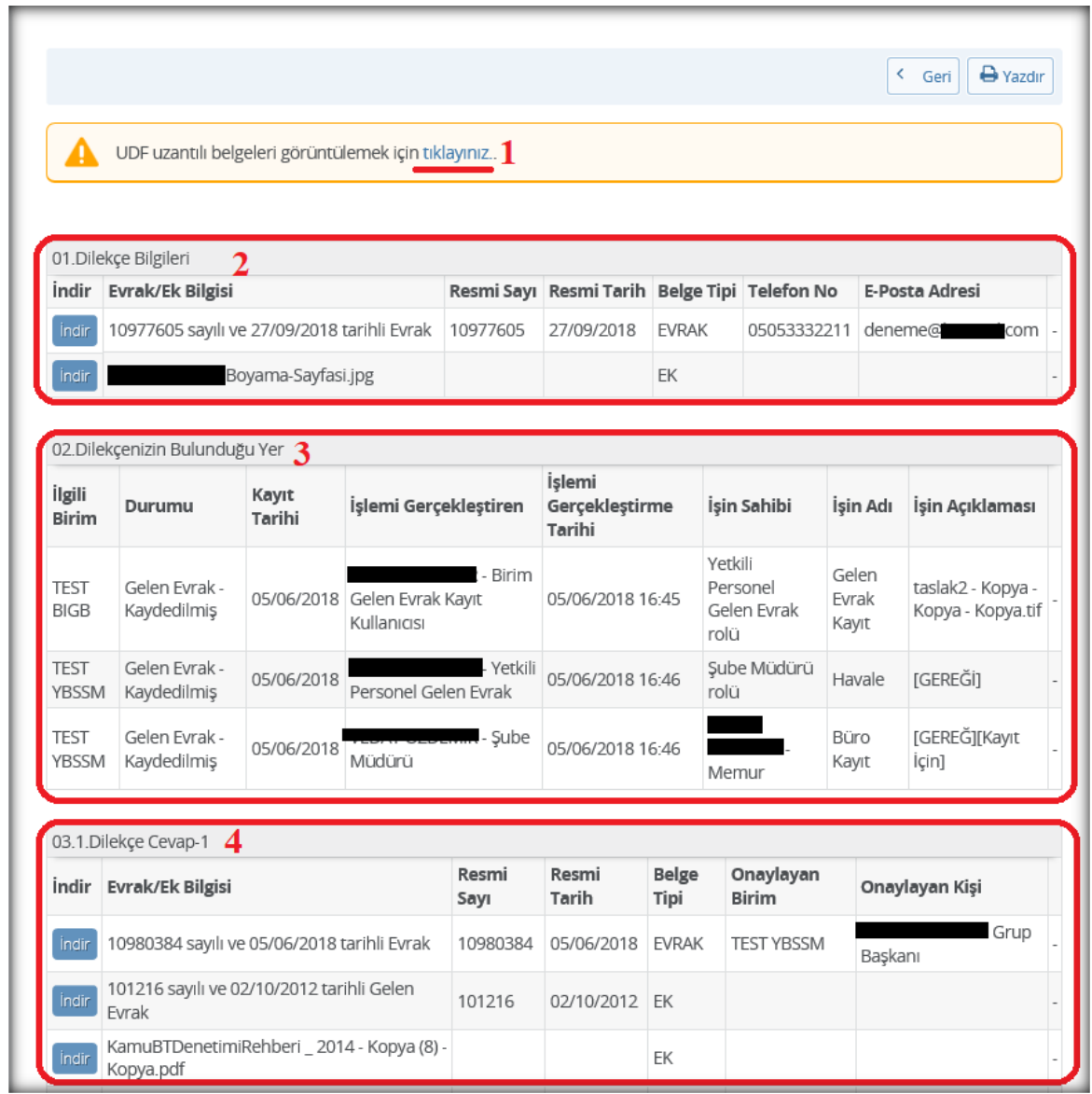

Sayfada yukarıdan aşağıya doğru şu bölümler sıralanmaktadır:

1: udf uzantılı belgelerin görüntülenebilmesi için yapılması gerekenleri anlatan link.

2:Verilen dilekçe/varsa ekleri ve bunlara ilişkin bilgiler.

3:Dilekçenin bulunduğu yer / havale basamakları.

4: Dilekçeye cevaben yazılan evrak ve varsa ekleri ve bunlara ilişkin bilgi. Eğer dilekçe cevabının (evraksorgu.meb.gov.tr üzerinden yayınlanması yönetici tarafından onaylanmış ise) hem evraksorgu.meb.tr adresinde hem de e-Devlet kapısından bu belgelere ulaşılabilir. DYS'de hazırlanırken **evraksorgu.meb.gov.tr üzerinden yayınlanması yönetici tarafından onaylanmayan dilekçe cevapları**  hem e-Devlet 'de hem de evraksorgu.meb.gov.tr web sitesinde **gösterilmez.**

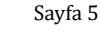

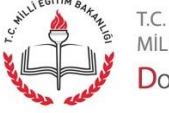

Evrakı ve ekleri görüntülemek veya indirmek için "İndir" butonuna tıklanır.

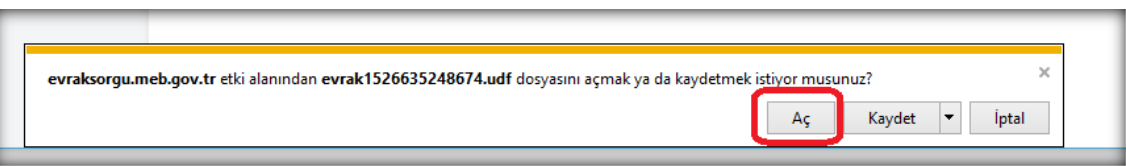

Udf Editör yüklü ise "Aç" butonuna tıklanınca evrak görüntülenir.

**Not 1:** Sistemimizde oluşturulan evrak udf uzantılıdır. Bu nedenle görüntülenebilmesi için udf editörün bilgisayarda kurulu olması gereklidir. Sayfanın üst kısmında yer alan "UDF uzantılı belgeleri görüntülemek için tıklayınız" linkine tıklayarak yapılması gereken işlemlere bakabilirsiniz. Ekler farklı formatlarda olabilir. Bu eklerin açılması için de bilgisayarınızda ilgili programların yüklü olması gerekmektedir.

**Not 2:** evraksorgu.meb.gov.tr adresinde dilekçe sorgulama işlemleri devam etmektedir.

**Not 3:** Milli Eğitim Bakanlığına bağlı kurumlara verilen dilekçeler hakkında detaylı bilgi almak için <https://evraksorgu.meb.gov.tr/sss.html> adresine göz atınız. Soru ve sorunlara ilişkin cevaplar ve yardım kılavuzları bu ekranda yer almaktadır.

## **e-Devlet hakkında detaylı bilgi aşağıda yer almaktadır:**

## **e-Devlet Nedir?**

e-Devlet, vatandaşlara devlet tarafından verilen hizmetlerin elektronik ortamda sunulması demektir. Bu sayede, devlet hizmetlerinin vatandaşa en kolay ve en etkin yoldan, kaliteli, hızlı, kesintisiz ve güvenli bir şekilde ulaştırılması hedeflenmektedir. Bürokratik ve klasik devlet kavramının yerini almaya başlayan edevlet anlayışı ile, her kurumun ve her bireyin bilgi ve iletişim teknolojileri ile devlet kurumlarına ve kurumlarca sunulan hizmetlere kolayca erişmesi hedeflenmektedir.

#### **e-Devlet Kapısı Nedir?**

e-Devlet Kapısı, kamu hizmetlerine tek bir noktadan erişim imkanı sağlayan bir internet sitesidir. Kapı'nın amacı kamu hizmetlerini vatandaşlara, işletmelere, kamu kurumlarına bilgi ve iletişim teknolojileriyle etkin ve verimli bir şekilde sunmaktır.

Sayfa 6

## **e-Devlet Kapısı Nasıl Kullanılır?**

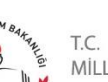

MİLLİ EĞİTİM BAKANLIĞI DOKÜMAN YÖNETIM SISTEMI Kişisel bilgilere erişim veya güvenlik gerektiren entegre elektronik hizmetlere erişim için şifre, e-imza veya mobil imza gibi kimlik doğrulama araçlarına ihtiyaç duyulmaktadır. Tek bir kimlik doğrulaması (şifre, eimza, mobil imza vb.) ile pek çok entegre elektronik hizmetlere aynı adresten alabilirsiniz.

Ayrıca, e-Devlet Kapısı üzerinden alınacak bazı elektronik hizmetler için (vergi, harç vs. gibi) ödeme yapılması gerektiğinde ödeme birimi hizmeti sayesinde bu ödeme işlemleri de güvenli bir ortamda e-Devlet Kapısı üzerinden yapılabilmektedir.

### **Entegre Elektronik Hizmet Nedir?**

Entegre elektronik hizmet, kamu kurumlarının verdiği elektronik hizmetlerden e-Devlet Kapısında entegre edilmiş ve tek bir kimlik doğrulamasıyla (şifre, elektronik imza, mobil imza) erişilebilen hizmetlerdir.

### **Kimlik Doğrulama Nedir?**

Hizmetlerden faydalanmak isteyen kişilerin, öne sürdükleri kişi olduklarının doğrulanmasıdır. Kimlik doğrulama için farklı araçlar kullanılabilir: Kullanıcı adı ve parola, e-posta ve parola vb. e-Devlet Kapısı, kimlik doğrulama için Kimlik numarası ve şifre, e-imza, mobil imza, T.C. Kimlik Kartı kullanır.

Daha fazla bilgi için kaynak aşağıda belirtilmiştir: Kaynak:<https://www.turkiye.gov.tr/bilgilendirme?konu=sikcaSorulanlar> 28/09/2018 tarihinde erişilmiştir.

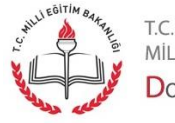

MİLLİ EĞİTİM BAKANLIĞI DOKÜMAN YÖNETIM SISTEMI

Sayfa 7